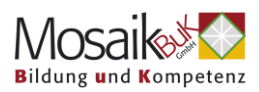

# **Hilfe bei technischen Problemen mit Zoom**

## **Für Mobiltelefone oder Tablets**

#### **1. Ich kann dem Onlinevortrag nicht betreten**

- Überprüfen Sie Ihre Internetverbindung wenn Sie WLAN verwenden, öffnen Sie die WLAN Optionen Ihres Mobiltelefons, schalten Sie den **Flugmodus** an, warten kurz (ca. 10 Sek) und schalten ihn wieder aus. Die Verbindung zum WLAN sollte sich automatisch nach ca. 1 Minute wiederherstellen.
- Wechseln Sie zwischen mobilen Daten und WLAN hin- und her
- Überprüfen Sie Ihren Router (Gerät, das Internet bzw. WLAN gibt) schalten Sie ihn gegebenenfalls aus und wieder an.

### **2. Ich bin aus dem Onlinevortrag geflogen und komme nicht mehr rein:**

- Überprüfen Sie Ihre Internetverbindung wenn Sie WLAN verwenden, öffnen Sie die WLAN Optionen Ihres Mobiltelefons, schalten Sie den **Flugmodus** an, warten kurz und schalten ihn wieder aus. Die Verbindung zum WLAN sollte sich automatisch wiederherstellen.
- Wechseln Sie zwischen mobilen Daten und WLAN hin- und her
- Überprüfen Sie Ihren Router (Gerät, das Internet bzw. WLAN gibt) schalten Sie ihn gegebenenfalls aus und wieder an.
- Schalten Sie Ihr Mobiltelefon aus und neu an

#### **3. Ich habe keinen Ton:**

- Stellen Sie sicher, dass der Ton auf Ihrem Mobiltelefon eingeschaltet ist.
- Überprüfen Sie, ob Sie Ton auf einer andere Webseite, wie zB YouTube haben
- Überprüfen Sie Ihre **Audioeinstellungen** tippen Sie auf "**an Audio teilnehmen**" und wählen Sie "**WLAN oder mobilen Daten**" oder wählen Sie sich ein. Die nötigen Informationen zum Einwählen dazu finden Sie im Email mit dem Zoom Zugangslink:

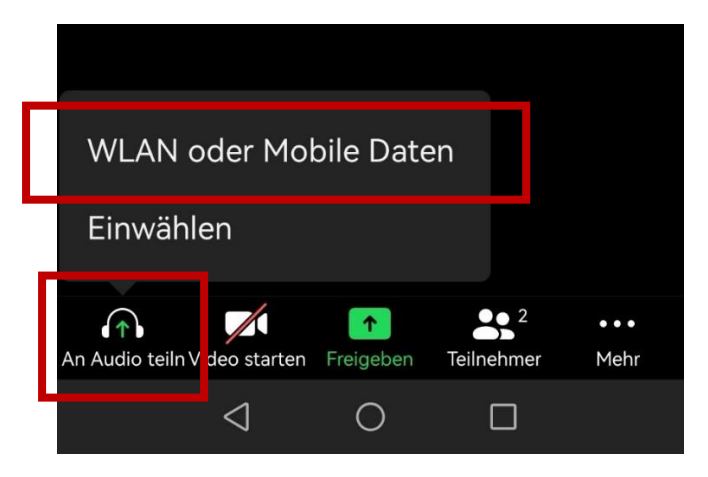